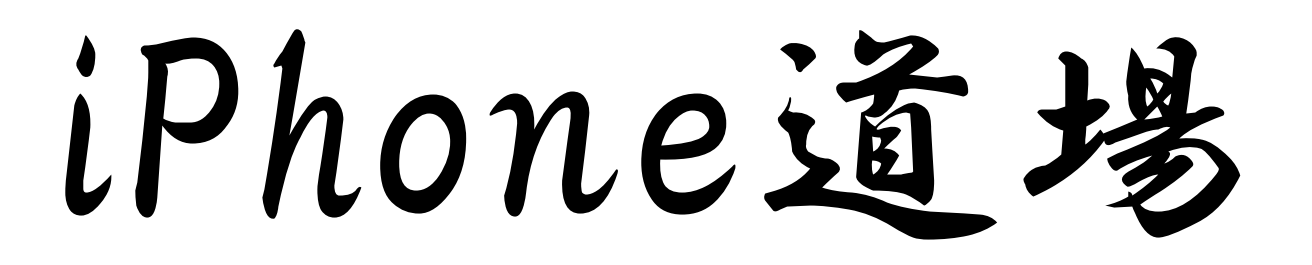

### 体験コース「ストップウォッチを作ろう」

事業構想学研究科<sup>1</sup><sup>年</sup> 柞山 幸

## 今回のテーマは…

- • 前回のラベルとボタンにタイマー機能を加えてストップウォッチを作ってみよう。
- •まずはシンプルに…

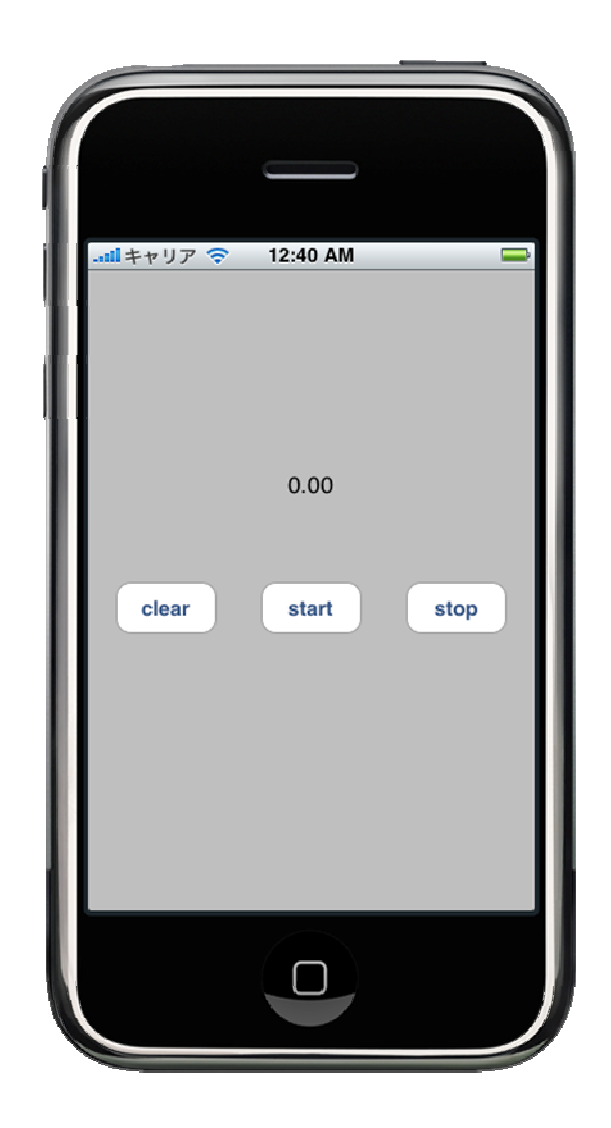

#### OOViewController.h

```
#import <UIKit/UIKit.h>
```

```
@interface ○○ViewController : UIViewController {
   IBOutlet UILabel *label1; 
   NSTimer *timer;
   NSDate *stdate;
  BOOL timeflg;} (IBAction) start:(id) sender;
   (IBAction) stop:(id) sender;
- (IBAction) clear:(id) sender;
@end
```
#### OOViewController.m

```
#import "OOViewController.h"
@implementation ○○ViewController- (void)onTimer:(NSTimer*)timer { 
      if(timeflg){ NSDate *now = [NSDate date];
          label1.text = [NSString stringWithFormat: @ "%. 2f",[now timeIntervalSinceDate:stdate]]; }}
```
### ○○ViewController.m …続き

```
-(IBAction) start:(id) sender{timeflg = TRUE;
    stdate = [NSDate date];
    [stdate retain];
}-(IBAction) stop:(id) sender{timeflg = FALSE;}-(IBAction) clear:(id) sender{timeflg = FALSE;label1.text = @"0.00";
}
```
### ○○ViewController.m …さらに続き

```
/*\sqrt{2} Implement viewDidLoad to do additional setup after loading the view, typically from
   a nib.- (void)viewDidLoad {
        [super viewDidLoad];}
```
#### ↓ コメントアウトを外して編集 ↓

 $\star$ 

```
// Implement viewDidLoad to do additional setup after loading the 
   view, typically from a nib. (void)viewDidLoad {
        [super viewDidLoad];timer = [NSTimer scheduledTimerWithTimeInterval:(0.01) 
        target:selfselector:@selector(onTimer:)
        userInfo:nilrepeats:YES];}
```
実行してみる

先ほどのソースでは、現在の時間から STOPを押されるまでの時間を表示しているため、STOPした時間からの続きが計れない。(毎回リセットされる)

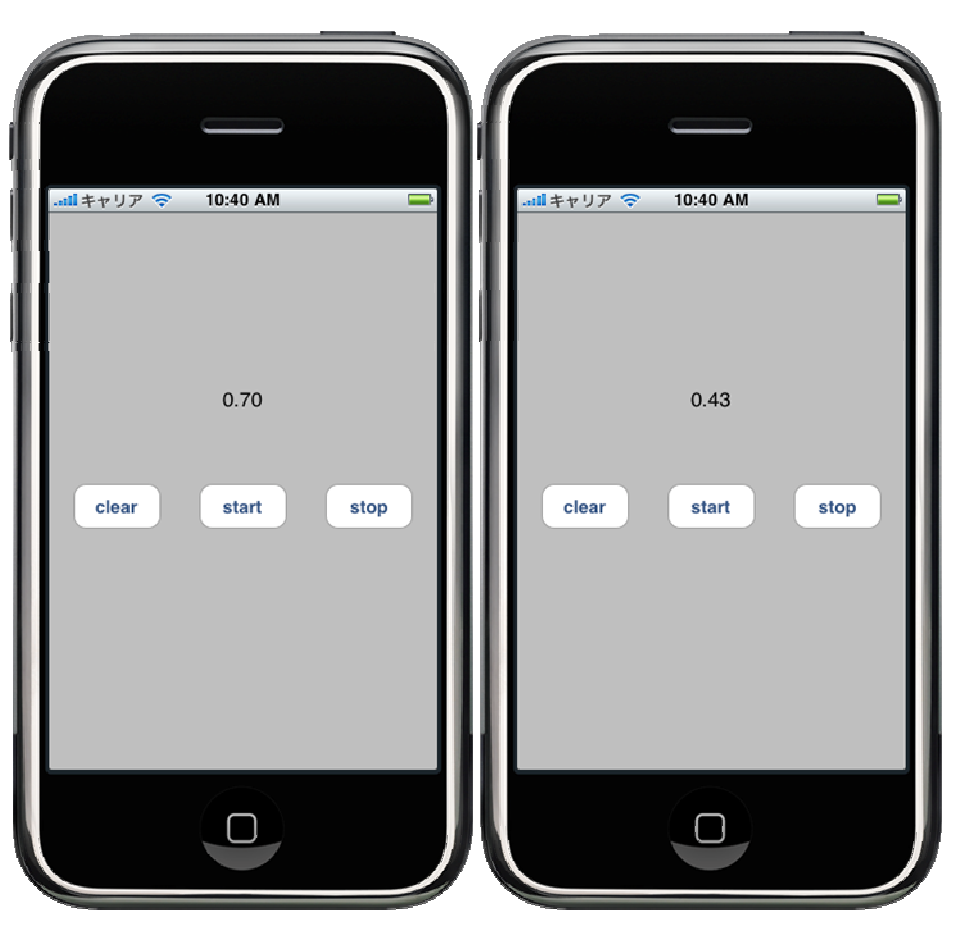

アップグレードしよう

○○ViewController.h に追記

@interface ○○ViewController : UIViewController { IBOutlet UILabel \*label1; NSTimer \*timer; NSDate \*stdate; BOOL timeflg;double stoptime;double oldtime;}

アップグレードしよう

○○ViewController.m を編集

```
(void)onTimer: (NSTimer*)timer {
    if(timeflg){NSDate *now = [NSDate date];
        stoptime = [now timeIntervalSinceDate:stdate];
        label1.text = [NSString stringWithFormat: @ " % . 2f",stoptime+oldtime];}}-(IBAction) start:(id) sender{//変更なし}
```
アップグレードしよう

```
○○ViewController.m を編集(続き)
```

```
-(IBAction) stop:(id) sender{timeflg = FALSE;oldtime = [[label1 text] doubleValue];
}-(IBAction) clear:(id) sender{timeflg = FALSE;stoptime = 0.0;
   \texttt{oldtime} = 0.0;label1.text = [NSString stringWithFormat: <math>\omega</math> %. 2f", stoptime];}
```
# アイコンとアプリ名の設定

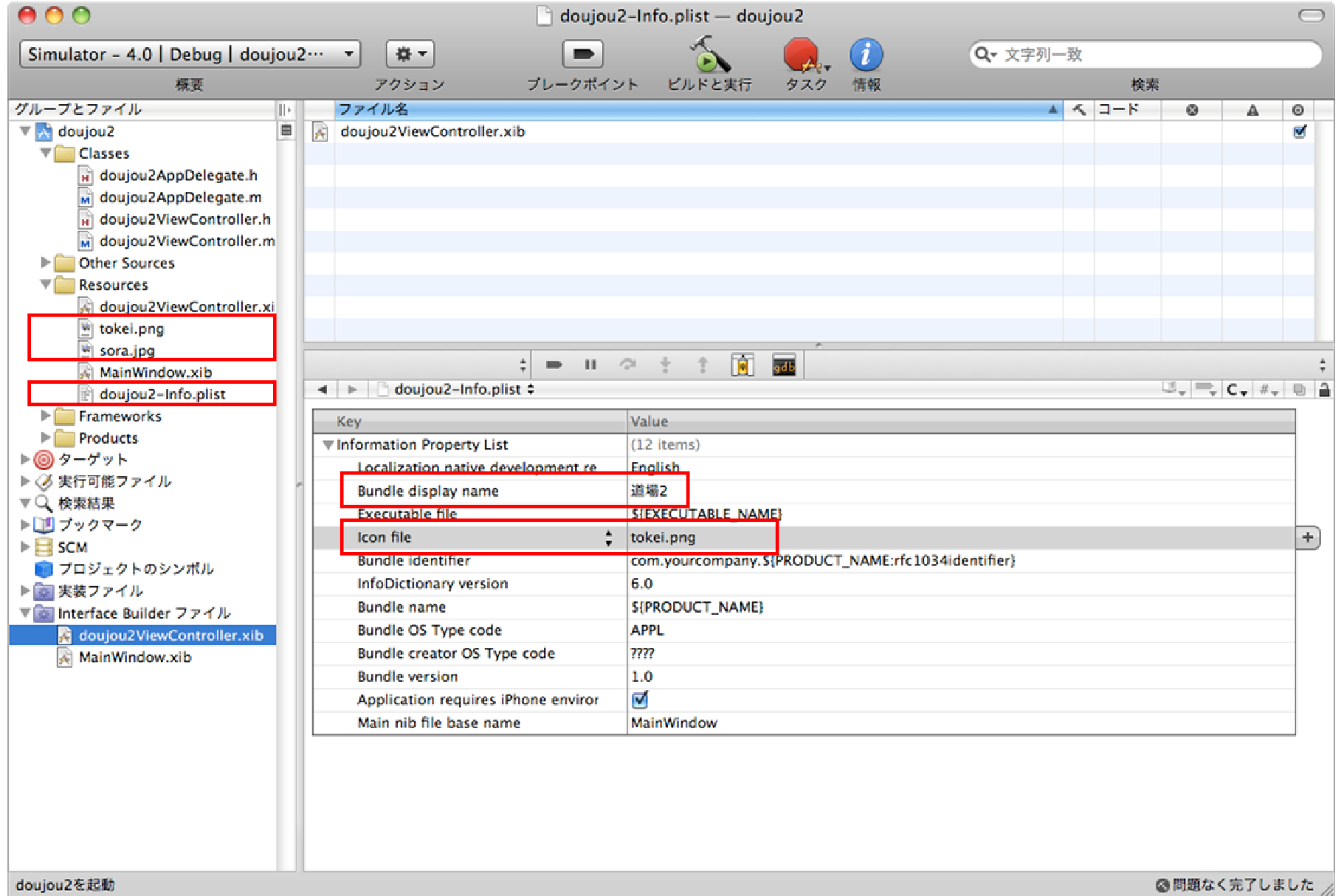

## Resourcesフォルダ

- • 画像ファイルや音楽ファイルなどの外部ファイルを収納するフォルダ。
- •Resourcesフォルダに画像ファイルをドロップ するとアイコンやボタンの背景などに使用することができる。

# 画像を貼り付けてみよう

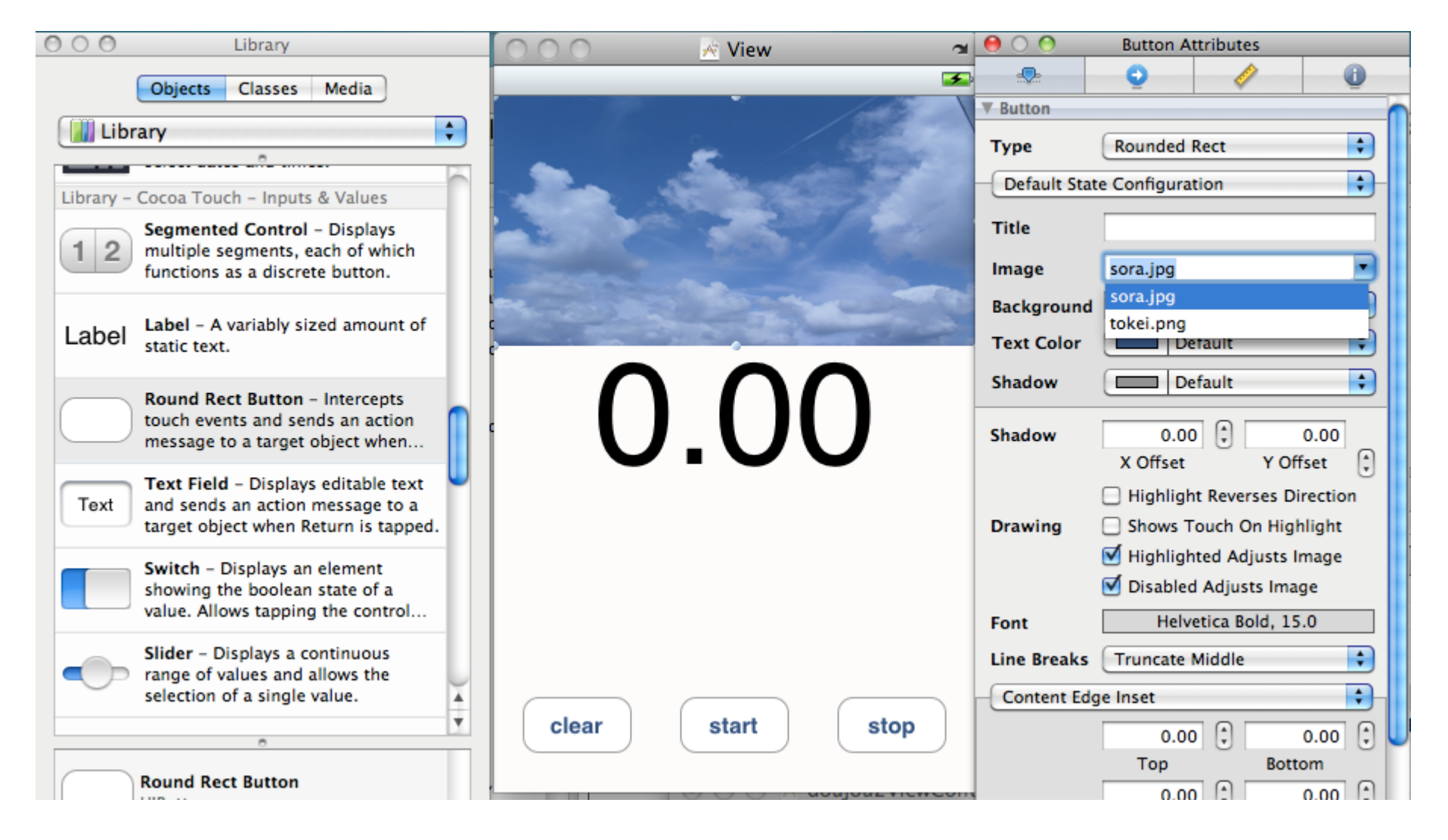